# **CSE 403**

Software Engineering

**Version control and Git** 

## Why use version control

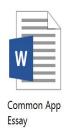

11:51p m

## Why use version control

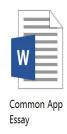

11:51pm

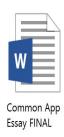

11:57pm

### Why use version control – backup/restore

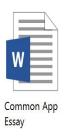

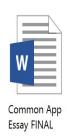

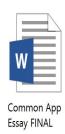

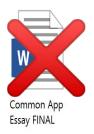

11:51pm

11:57pm

11:58pm

11:59pm

### Why use version control – **teamwork**

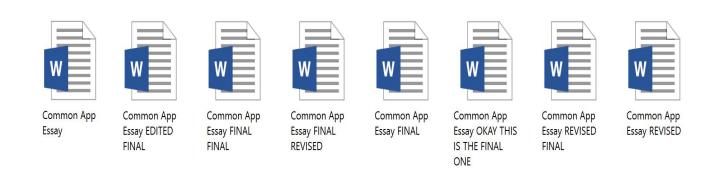

How are you going to make sense of this?

### Why use version control?

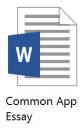

11:51pm

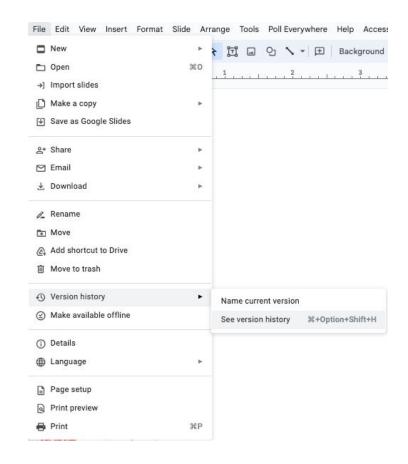

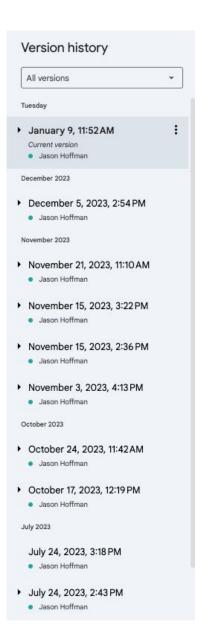

### Goals of a version control system

Version control records changes to a set of files over time.

#### This enables you to:

- Keep a history of your work
  - Summary commit title
  - See which lines were co-changed
- Checkpoint specific versions (known good state)
  - Recover specific state
- Binary search over revisions
  - Find the one that introduced a defect
- Undo arbitrary changes
  - Without affecting prior or subsequent changes
- Maintain multiple releases of your product

#### Who uses version control?

#### Everyone should use version control

- Large teams (100+ developers)
- Small teams (2-10+ developers, like this course!)
- Yourself (and your future self)
  - Multiple features or multiple computers

#### **Example application domains**

- Software development
- Research (infrastructure and data)
- Documents (See: "Version History" in Google Docs)

### **Version Control**

Working by yourself

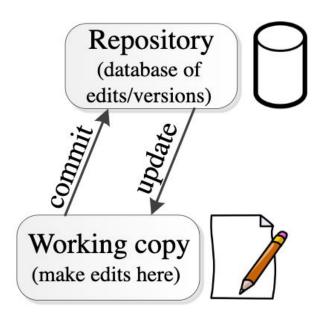

### Centralized version control (the old way)

- One central repository.
- All users commit their changes to a central repository.
- Each user has a working copy.
   As soon as they commit, the repository gets updated.
- Examples: SVN (Subversion), CVS.

#### Centralized version control

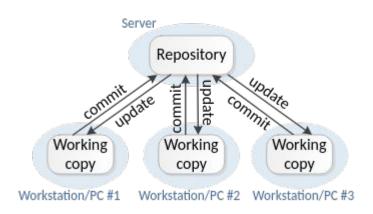

### Distributed version control (the new way)

- Multiple copies of a repository.
- Each user commits to a local (private) repository.
- All committed changes remain local unless pushed to another repository.
- No external changes are visible unless pulled from another repository.
- Examples: Git, Hg (Mercurial).

#### Distributed version control

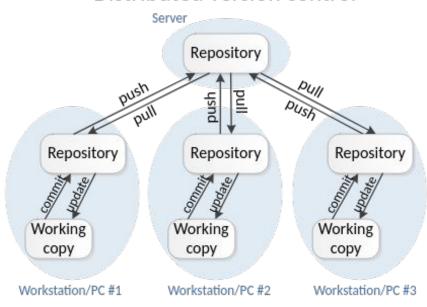

### 2 different version control modes

#### Centralized version control

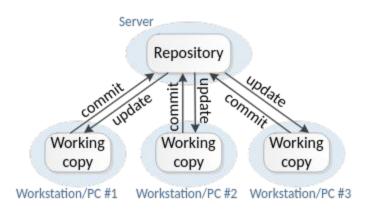

#### Distributed version control

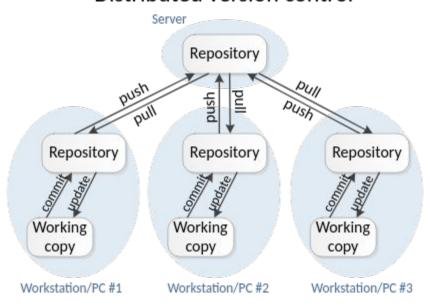

Branch
vs
Clone
Vs
Fork

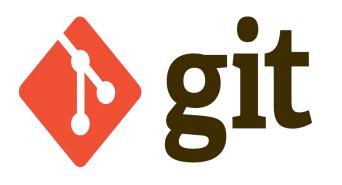

# Multiple versions of your program

#### What if you have to support:

- Version 1.0.4 vs version 2.0.0
- Windows vs macOS
- Adding a feature
- Fixing a bug

#### Git handles these!

- Branch: Start a parallel history of changes to the code in the repository
- Clone: Make a copy of the repository to work on code changes
- Fork: Make a copy the repository that will not necessarily be merged back with original (but can be through a pull request)

- Git has a basic concept of a branch
  - Branch: one history of changes to the code
- You can have many branches
  - Lightweight every work item (feature, bug) has its own branch

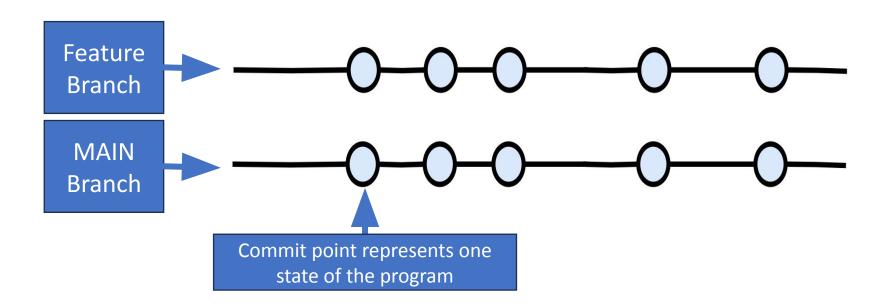

- There is one main development branch (called "main")
- This is considered your latest working version of the code
  - You should always be able to ship "working software" from main

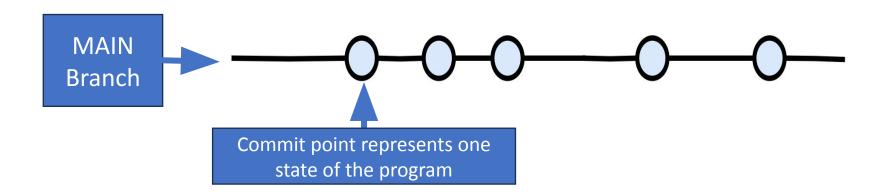

- You can have many branches
  - Life goal of a branch is to be merged into main and deleted as quickly as possible
- To develop a feature or bug fix, create a new branch
  - And then later merge it with Main
  - Why is this a good practice?

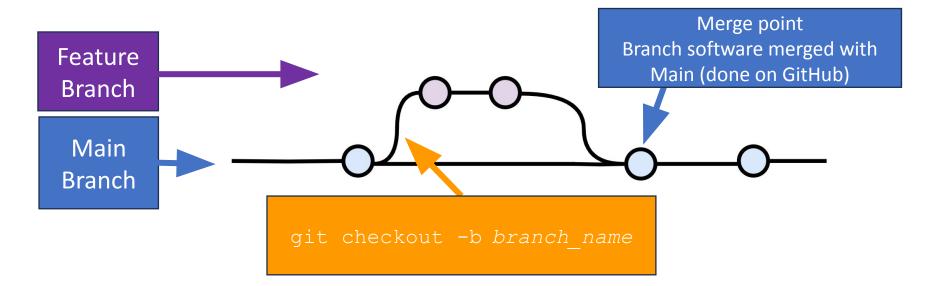

- To develop a feature or bug fix, add a new branch
  - Why? Keeps Main always working and allows for parallel development
    - It's ok to have many branches

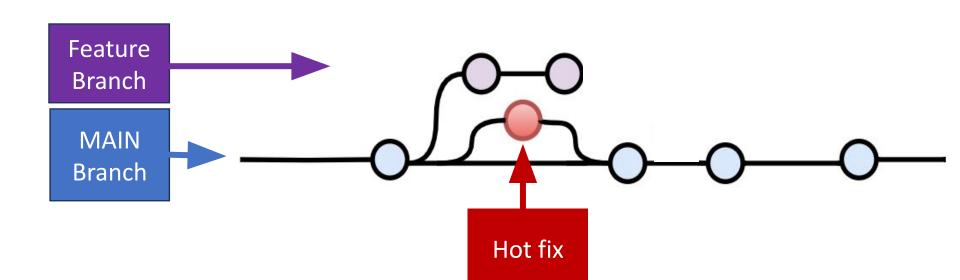

- To develop a feature or bug fix, add a new branch
  - Why? Keeps Main always working and allows for parallel development

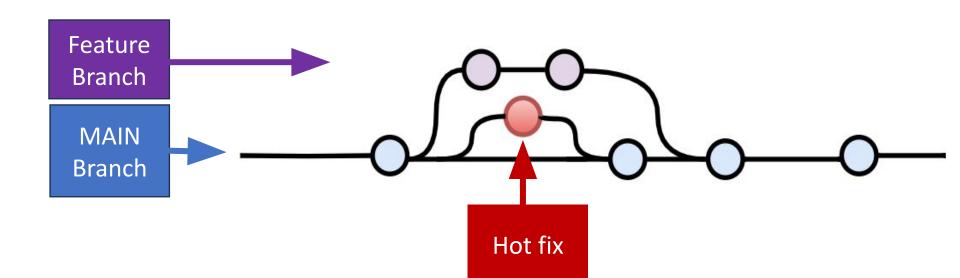

- To develop a feature or bug fix, add a new branch
  - Why? Keeps Main always working and allows for parallel^2 development

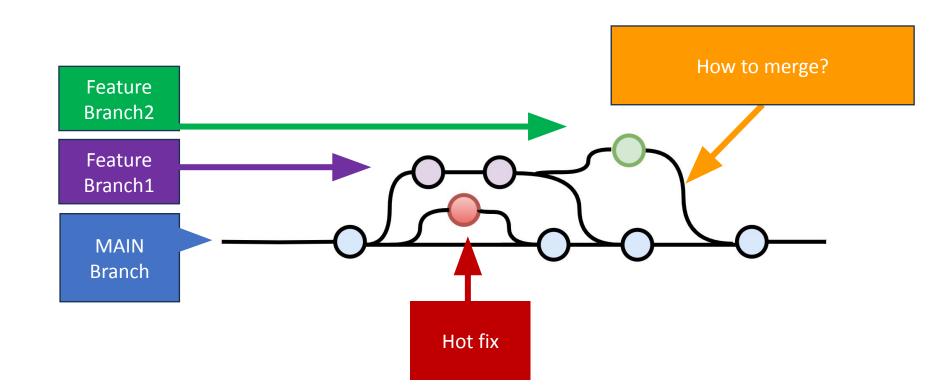

# Merging

### Scenario where merging is possible

Developing a feature in a dedicated branch

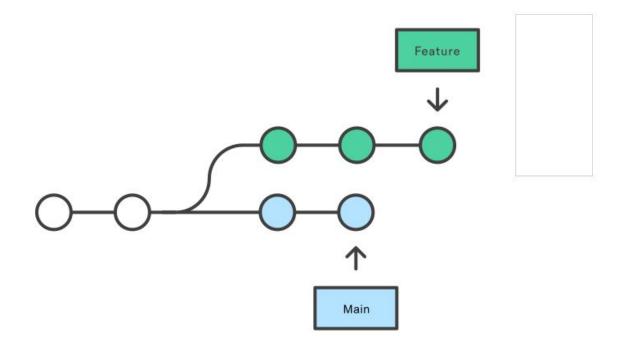

(2 types: **from** main and **into** main)

### Merge (integrating changes from main)

Merging main into the feature branch

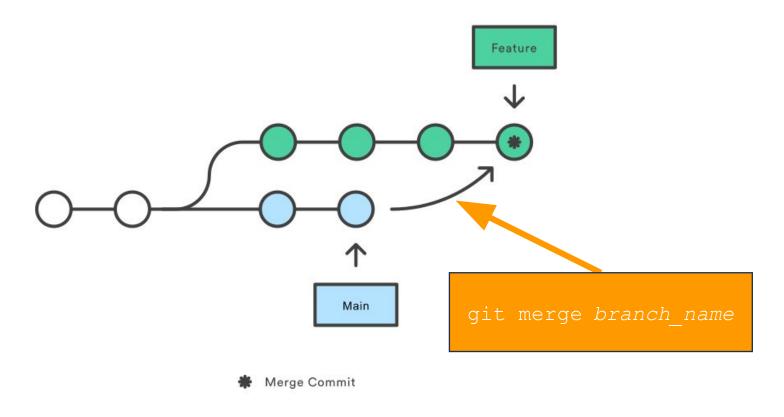

First merge: resolve conflicts before pushing to main

https://www.atlassian.com/git/tutorials/merging-vs-rebasing

### Merge (integrating changes into main)

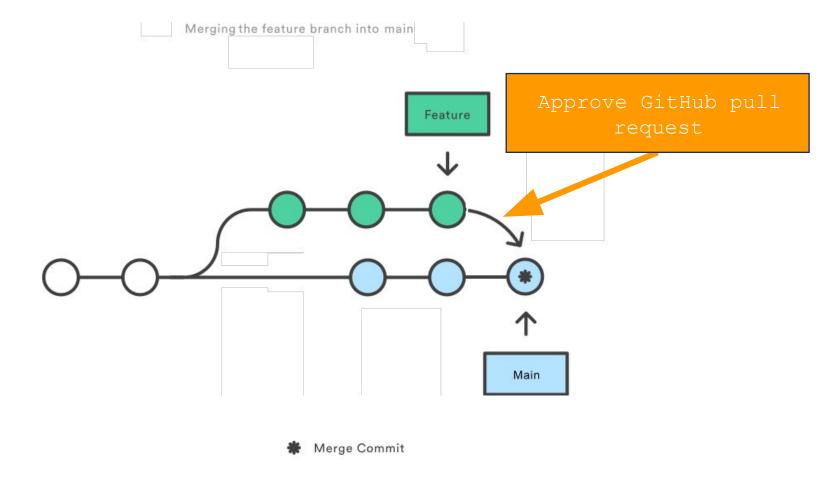

Second merge: pull request to get your changes into main

https://www.atlassian.com/git/tutorials/merging-vs-rebasing

### Merge: Squash & merge on GitHub

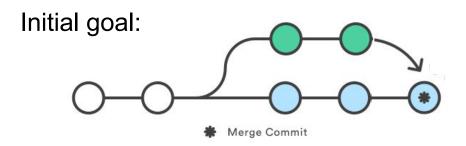

#### Merge:

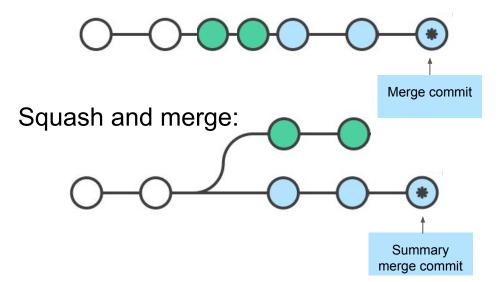

#### Create a merge commit

All commits from this branch will be added to the base branch via a merge commit.

#### ✓ Squash and merge

The 14 commits from this branch will be combined into one commit in the base branch.

#### Rebase and merge

The 14 commits from this branch will be rebased and added to the base branch.

# Merge conflicts

#### Conflicts

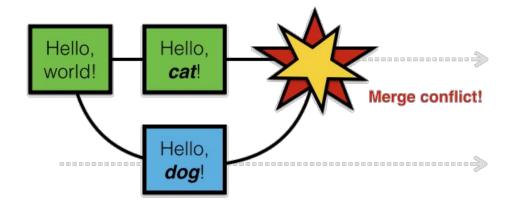

- Conflicts arise when two users change the same line of a file
- When a conflict arises, the person doing the merge needs to resolve it by manual inspection

How to avoid merge conflicts?

### Merge Algorithm: May Fail to Make a Merge

- Line-by-line merge reports a problem
- Inspection reveals they can be merged

Still works despite

2 changes

```
def main():
                      n = 128
                      print(n)
                         Initial code
def main():
                                       def main():
   n_people = 128
                                           n = 64
   print(n_people)
                                           print(n)
       Change 1
                                              Change 2
                 def main():
                     n_{people} = 64
                     print(n_people)
                  Merged (unachievable by
                      line-based merge)
```

### Merge Algorithm: Falsely Successful Merge

Can merge cleanly (no textual merge conflicts)

**Function name** 

changed

 Resulting code is incorrect

```
def mult(a,b):
                      return a*b
                  def main():
                      a = 3
                      print(a)
                        Initial code
def multiply(a,b):
                                       def mult(a,b):
                                          return a*b
   return a*b
def main():
                                      def main():
   a = 3
                                          a = mult(3,5)
   print(a)
                                          print(a)
     Change 1
                                            Change 2
                  def multiply(a,b):
                      return a*b
               2
                  def main():
                      a = mult(3,5)
                      print(a)
               5
                   Merged (incorrectly)
```

# How to avoid merge conflicts

### Synchronize with teammates often

#### Pull often

Avoid getting behind the main branch

### Push as often as practical

- Don't destabilize the main build
- Use continuous integration (automatic testing on each push, even for branches)
- Avoid long-lived branches

#### Commit often

- On the main branch:
  - 1. Every commit should address one concept
  - 2. Every concept should be in one commit
- On feature branches:
  - 1. Make single-concern commits (see next slide)
  - 2. From branch back into main: squash and merge
- Easier to understand, review, merge, revert

### Make single-concern commits

- Do only one task at a time
  - Commit after each one
- Create a branch for each simultaneous task
  - Need to keep track of all your branches, merge
  - Easier to share work with teammates
- Do multiple tasks in one working copy with multiple branches
  - Commit only a subset of files (use Git's "staging area" with git add)

### Do not commit all files

Use a .gitignore file (templates on Github)

#### Don't commit:

- Binary files
- Log files
- Temporary files

### Plan ahead to avoid merge conflicts

- Modularize your work
  - Divide work so that individuals or subteams "own" a module
  - Other team members only need to understand its specification
  - Requires good documentation and testing
- Communicate about changes that may conflict
  - Examples (rare!): reformat whole codebase, move directories, rename fundamental data structures

# Git workflow and usage

# Cloning

 When you clone a repo you are creating a local copy on your computer that you can sync with the remote

Ideal for contributing directly to a repo alongside other

developers

 After a clone, you can use git push to send local changes to remote repo

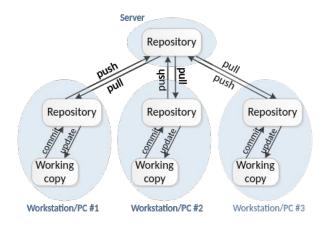

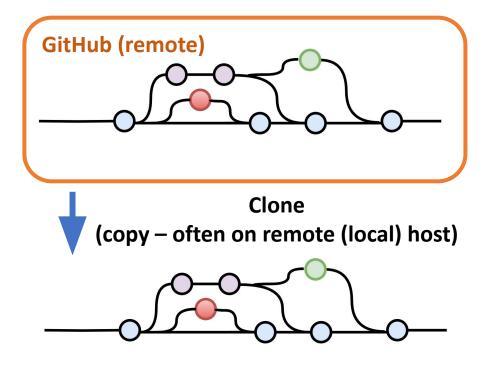

# Forking (GitHub concept, not a git concept)

- Creates a new, unrelated repository (GitHub project) that is initially an exact copy
- Changes to either repository do not affect the other
- Allows you to evolve the repo without impacting the original
- If original repo is deleted, forked repo will still exist

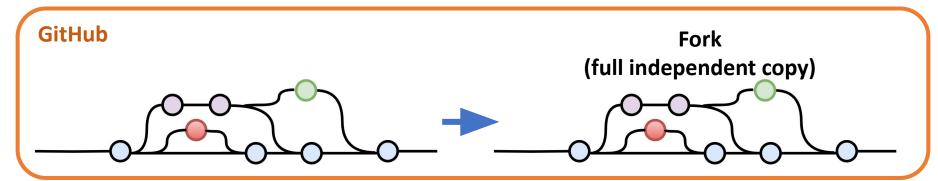

 It's possible to update the original but only with pull requests (original owner approves or not)

### Git: workflows

#### <start day> Local Remote git pull working staging remote local repo directory area repo git checkout -b name <work on a task> git add git commit git commit git commit git merge git push <run tests> git push git pull <start another another task> git checkout git checkout -b name2 git merge <repeat>

#### Learn more!

- Learn about git many resources available for tips and practices
  - Michael Ernst: <u>VC Concepts</u> and <u>Pull Requests</u>
  - Atlassian <u>merge vs rebase</u>
  - Git <u>branching and merging</u>
  - Video tutorial "Git, GitHub, & GitHub Desktop"

### **Upcoming Assignments**

- In-class exercise on Friday: Git bisect
  - Set up ahead of time for Friday
  - Look for an Ed posting to confirm before starting setup

- Homework assignment: Git setup
  - Check the website later today